# Ubiquiti EdgeRouter ER-X

Obsah balení

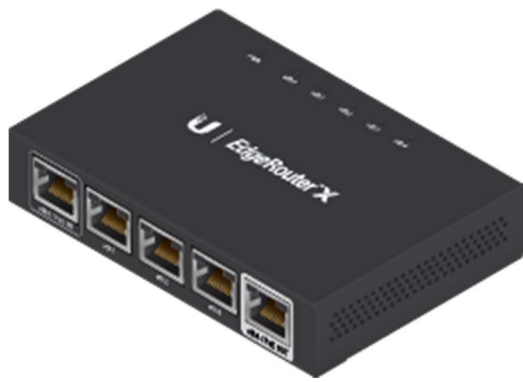

EdgeRouter X

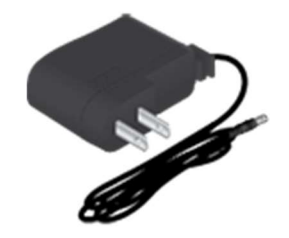

Napájecí adaptér (12V, 0,5A)

## Požadavky na instalaci

- Pro vnitřní aplikace použijte UTP kabely kategorie 5 (nebo vyšší) schválené pro vnitřní použití.
- Pro venkovní aplikace by měla být pro všechna kabelová ethernetová připojení použita stíněná kabeláž kategorie 5 (nebo vyšší). Pro zvýšení ESD ochrany připojte zemnící vodič (není součástí dodávky) k zadnímu panelu EdgeRouteru . Doporučujeme, abyste své sítě chránili před škodlivými venkovními prostředími a destruktivními ESD událostmi pomocí průmyslového stíněného ethernetového kabelu od Ubiquiti. Pro více podrobností navštivte: ui.com/toughcable

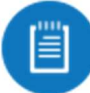

Poznámka: Přestože kabeláž může být umístěna venku, samotný EdgeRouter by měl být umístěn v ochranném krytu.

#### Možnosti napájení

EdgeRouter lze napájet oběma způsoby :

Napájecí adaptér

#### portu eth0/PoE In

Pasivní PoE výstup na portu eth4/PoE Out funguje jako průchozí a závisí na zdroji vstupního napájení.

Pokud použijete přiložený napájecí adaptér (12V, 0,5A), nemusí být dostatečný průchod pro napájení jiného zařízení, protože EdgeRouter může sám spotřebovat až 5 wattů.

Doporučujeme použít výkonnější vstupní zdroj (není součástí dodávky); zde je několik příkladů životaschopných možností napájení pro pasivní PoE průchod:

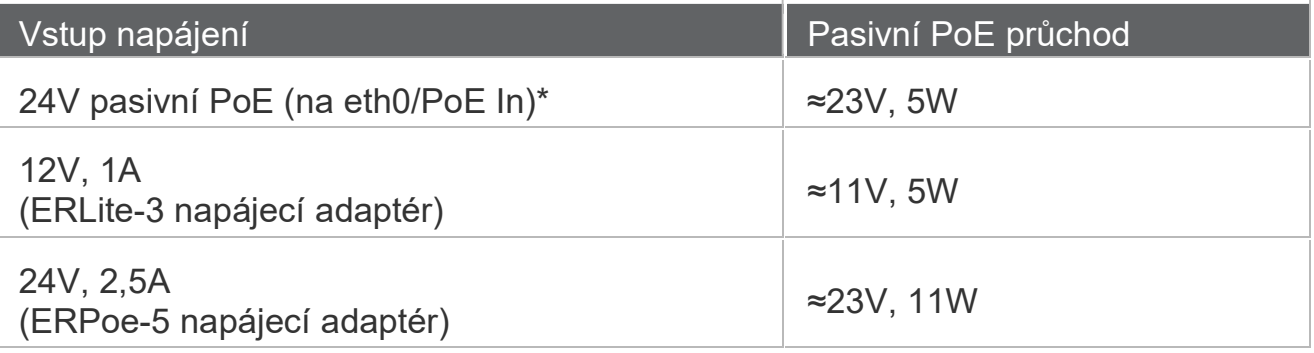

\* Není kompatibilní s 24V, 1A Gigabit PoE adaptérem.

### Přehled hardwaru

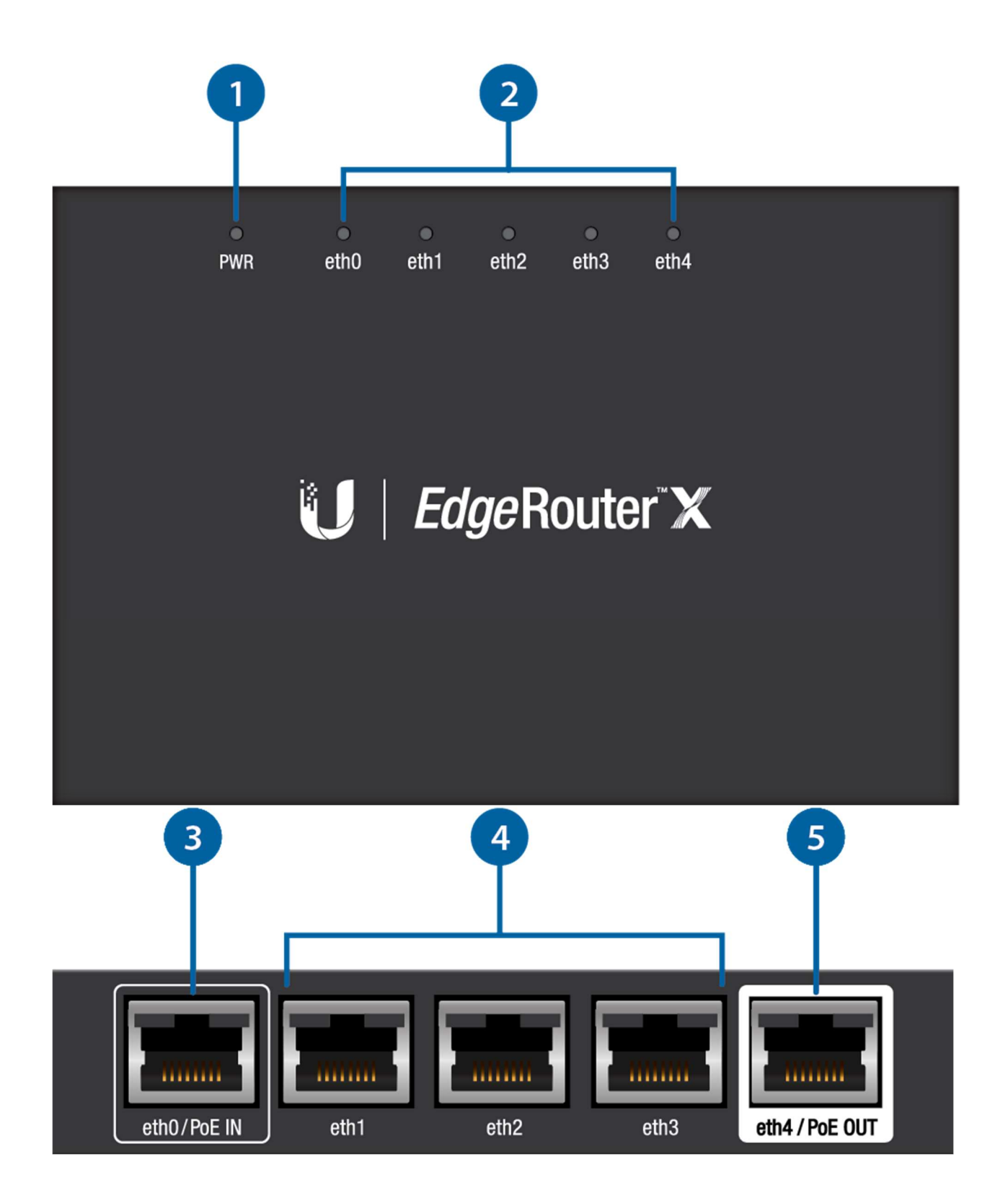

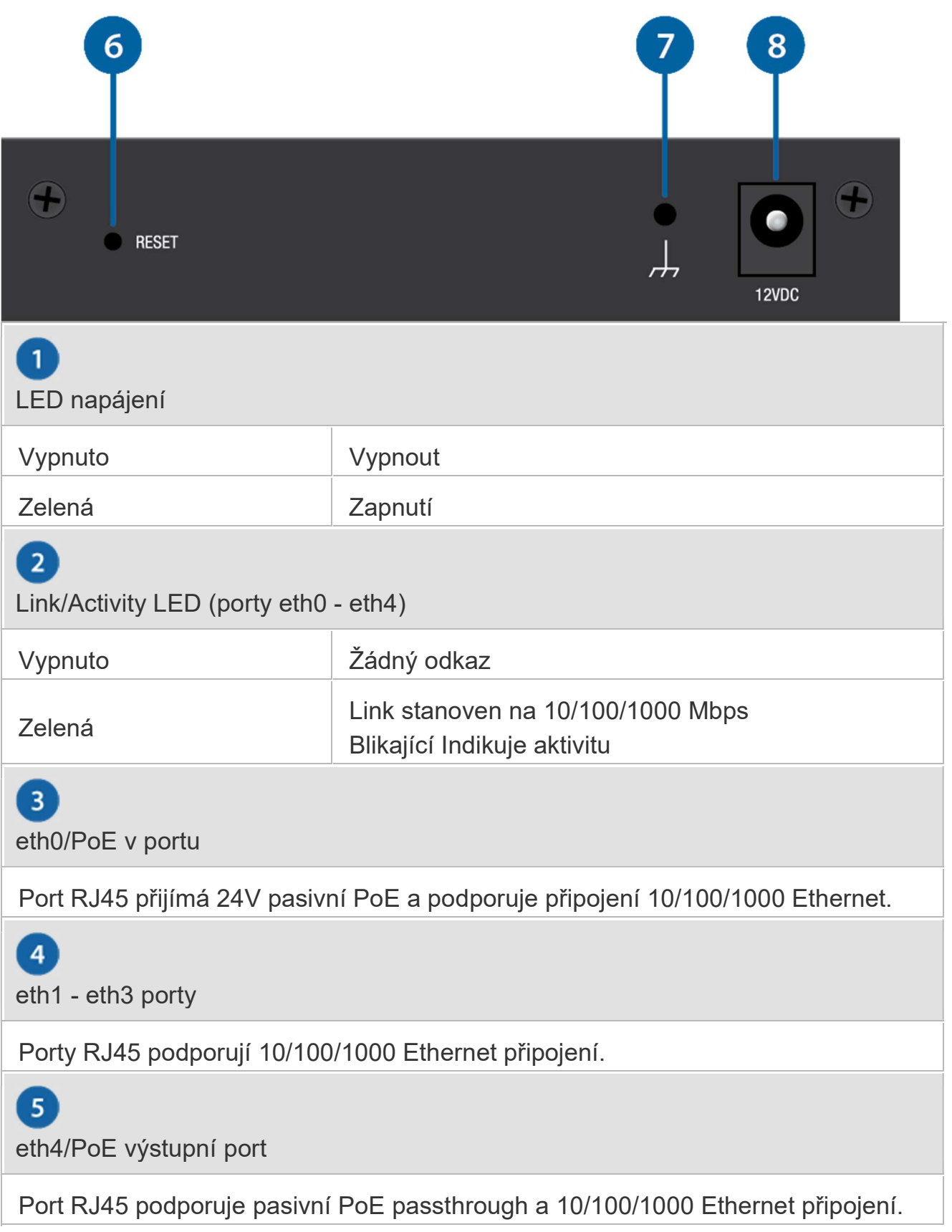

 $6$ Tlačítko reset

Kliknutím sem se dozvíte, jak resetovat EdgeRouter na výchozí tovární nastavení.

 $\overline{7}$ Přízemní

ESD uzemnění pro zvýšenou ESD ochranu. Zemnící vodič a šroub s podložkou nejsou součástí dodávky (doporučená velikost šroubu: M3-0,5 x 4 mm).

 $\mathbf{8}$ 

Napájecí port

Připojte napájecí adaptér.

## Připojení napájení

Postupujte podle příslušných pokynů: Připojení napájení pomocí napájecího adaptéru

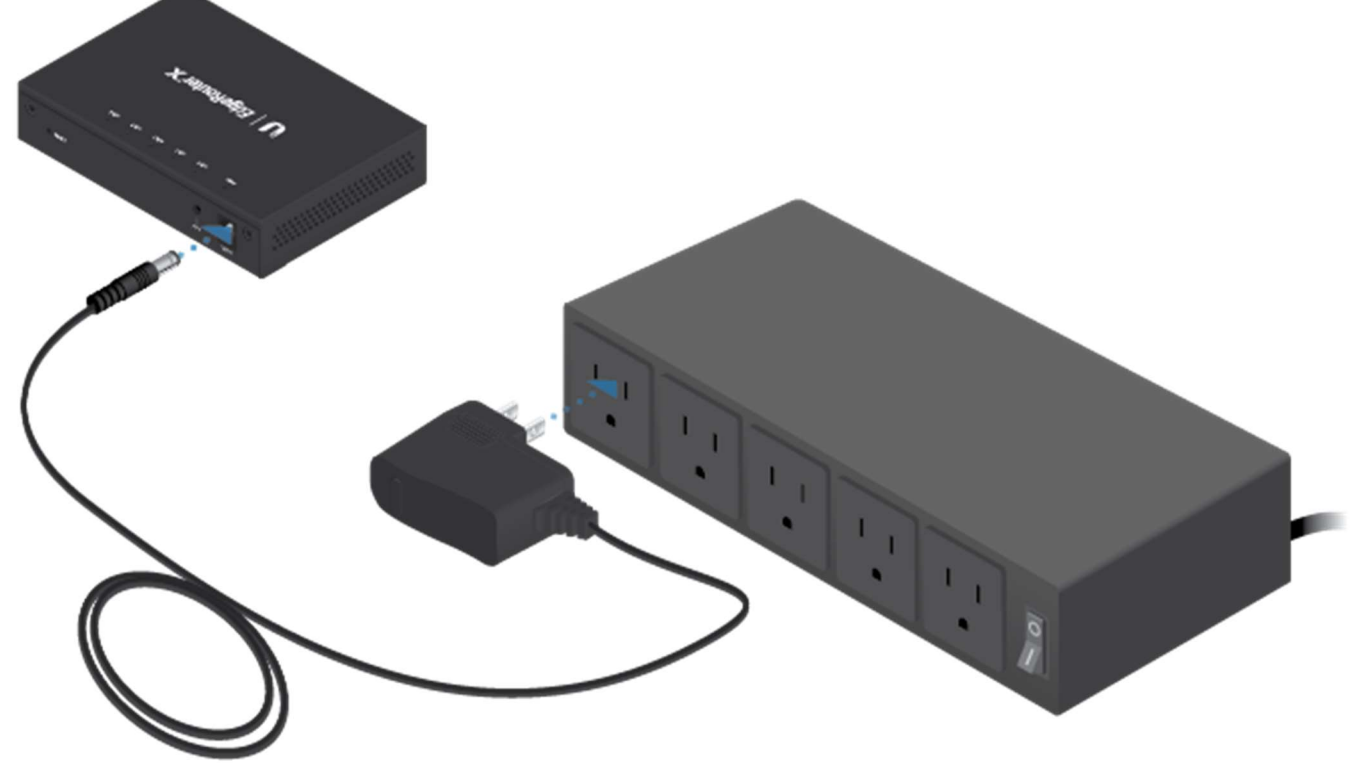

Připojení napájení pomocí PoE

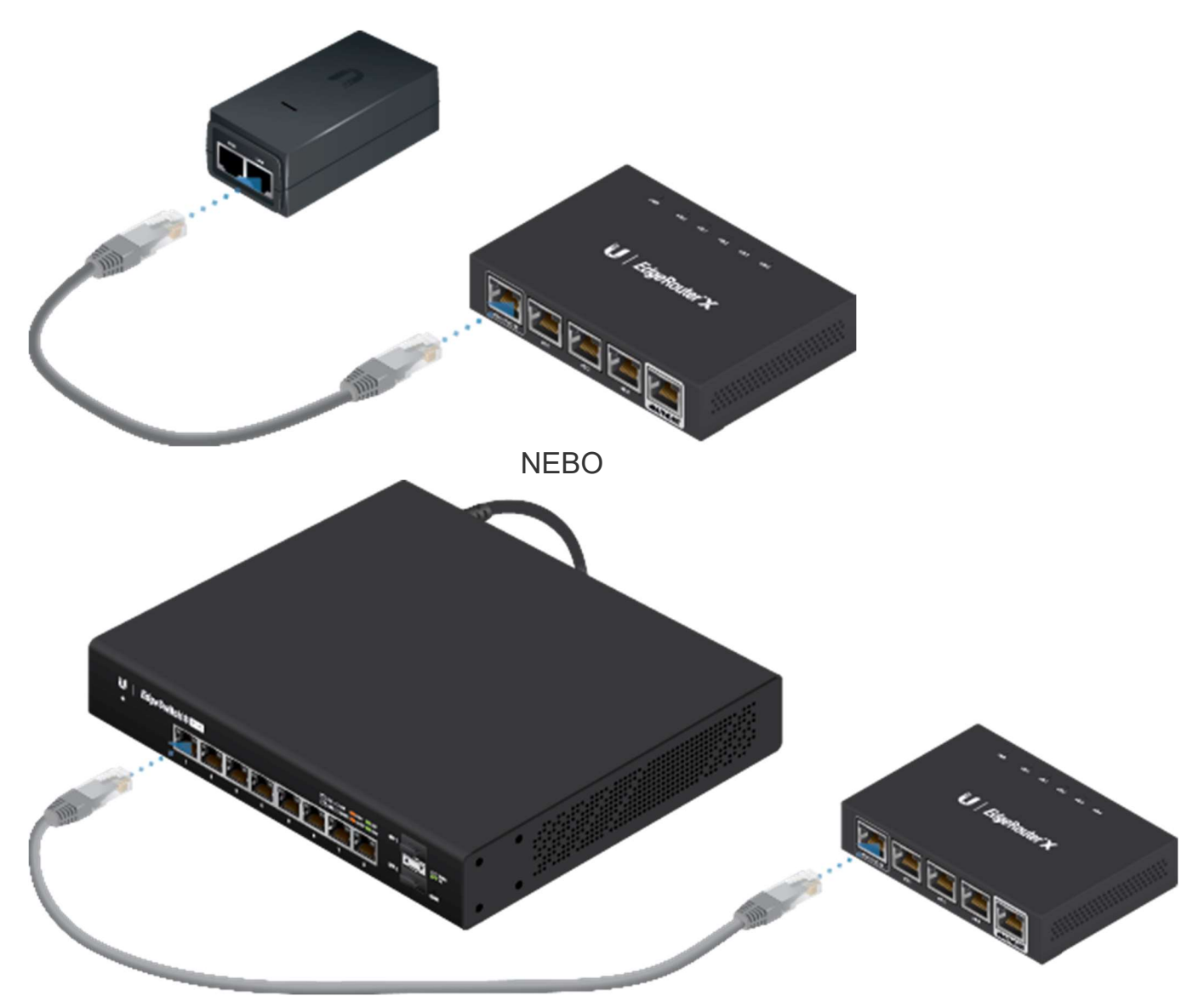

## Přístup do konfiguračního rozhraní EdgeOS

EdgeOS ® je přístupné přes DHCP nebo přidělení statické IP adresy . Ve výchozím nastavení je eth1 nastaven jako klient DHCP, zatímco eth0 má přiřazenu statickou IP adresu 192.168.1.1. Chcete-li nakonfigurovat EdgeRouter , přejděte k příslušné části, DHCP nebo "Statická IP adresa".

#### **DHCP**

1. Připojte ethernetový kabel z eth1 na EdgeRouter k segmentu LAN, který má existující DHCP server.

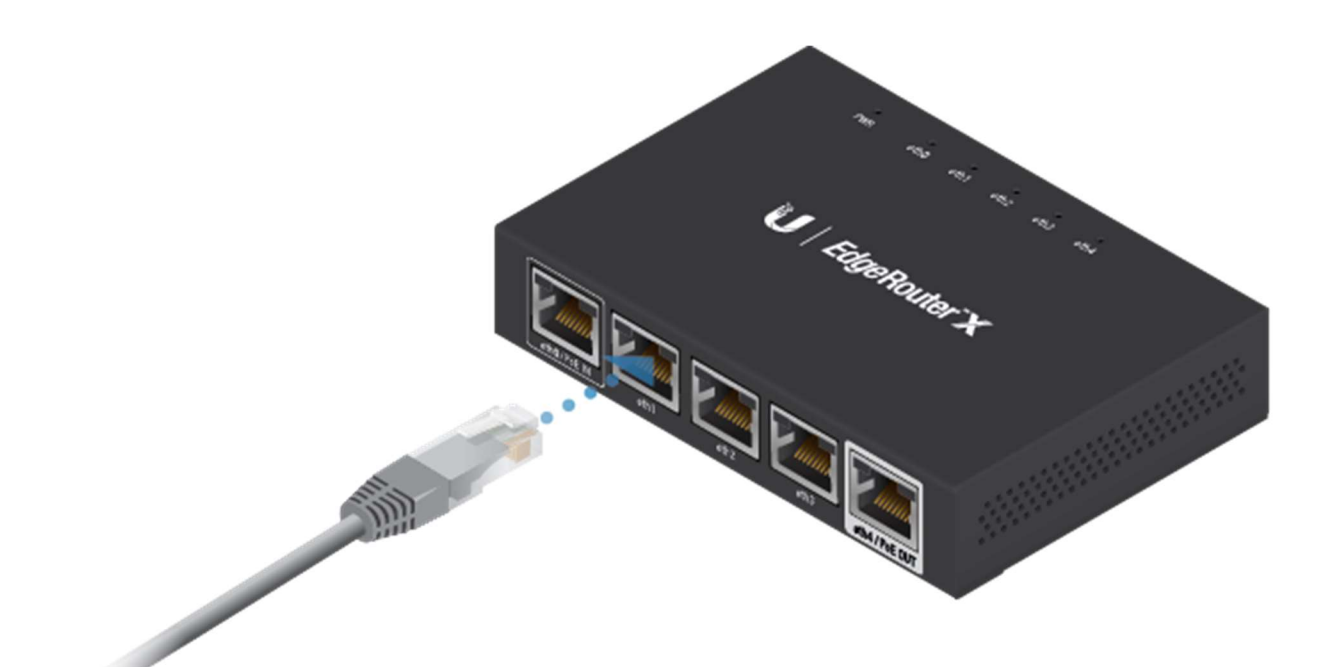

- 2. Chcete-li zkontrolovat IP adresu EdgeRouter , použijte jednu z následujících metod:
- Nastavte DHCP server tak, aby poskytoval konkrétní IP adresu EdgeRouteru na základě jeho MAC adresy (na štítku).
- Nechte EdgeRouter získat IP adresu a poté zkontrolujte DHCP server, abyste zjistili, která IP adresa byla přiřazena.
- 3. Spusťte webový prohlížeč. Do pole adresy zadejte příslušnou IP adresu. Stiskněte enter (PC) nebo return (Mac).
- 4. Do polí Uživatelské jméno a Heslo zadejte ubnt . Přečtěte si licenční smlouvu Ubiquiti a zaškrtnutím políčka vedle Souhlasím s podmínkami této licenční smlouvy ji přijměte. Klikněte na Přihlásit. se konfigurační rozhraní EdgeOS , které vám umožní upravit nastavení podle potřeby. Další informace naleznete v uživatelské příručce EdgeOS , která je k dispozici na adrese ui.com/download/ edgemax

#### Statická IP adresa

1. Připojte ethernetový kabel z ethernetového portu na vašem počítači k portu označenému eth0/PoE In na EdgeRouteru . Pokud používáte PoE, pak připojte počítač k EdgeRouteru přes PoE switch nebo k LAN portu adaptéru.

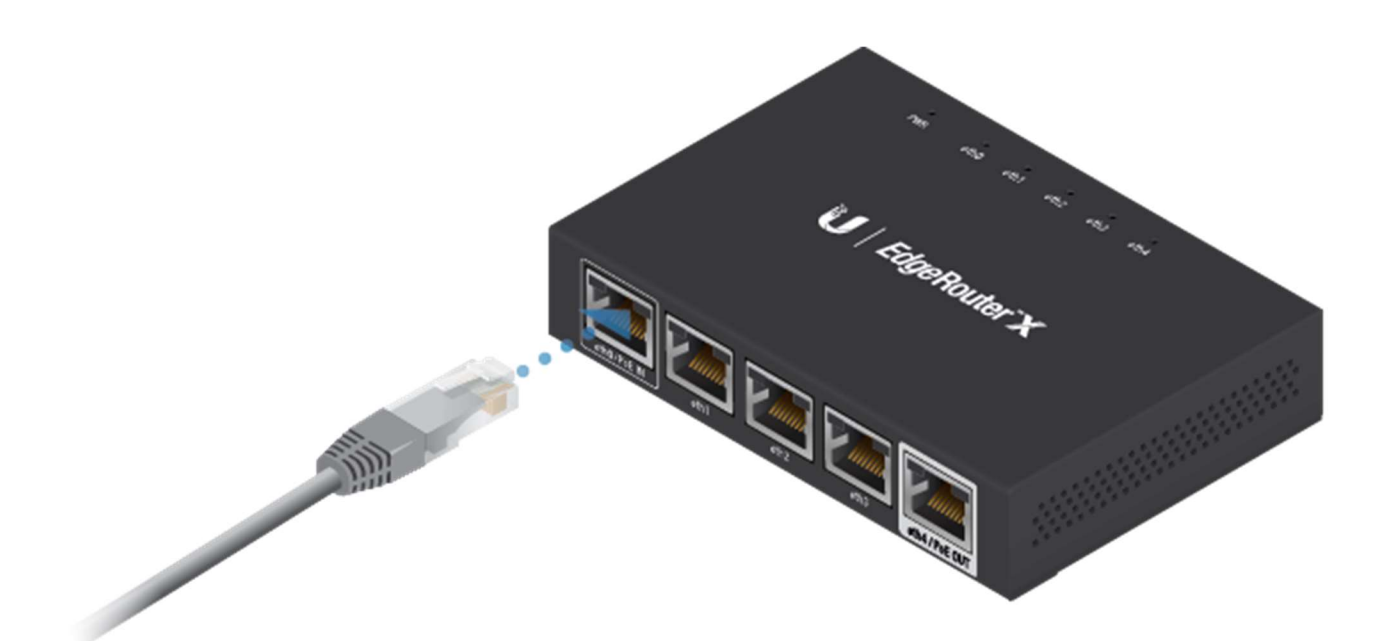

- 2. Nakonfigurujte ethernetový adaptér na vašem hostitelském systému se statickou IP adresou v podsíti 192.168.1.x.
- 3. Spusťte webový prohlížeč. Do pole adresy zadejte https://192.168.1.1 a stiskněte enter (PC) nebo return (Mac).
- 4. Do polí Uživatelské jméno a Heslo zadejte ubnt . Přečtěte si licenční smlouvu Ubiquiti a zaškrtnutím políčka vedle Souhlasím s podmínkami této licenční smlouvy ji přijměte. Klikněte na Přihlásit.

se konfigurační rozhraní EdgeOS , které vám umožní upravit nastavení podle potřeby. Další informace naleznete v uživatelské příručce EdgeOS , která je k dispozici na adrese ui.com/download/ edgemax

## Správa UISP

Své zařízení můžete spravovat také pomocí poskytovatele internetových služeb Ubiquiti. UISP™ vám umožňuje konfigurovat, monitorovat, upgradovat a zálohovat vaše zařízení pomocí jediné aplikace. Začněte na uisp.ui.com

## **Specifikace**

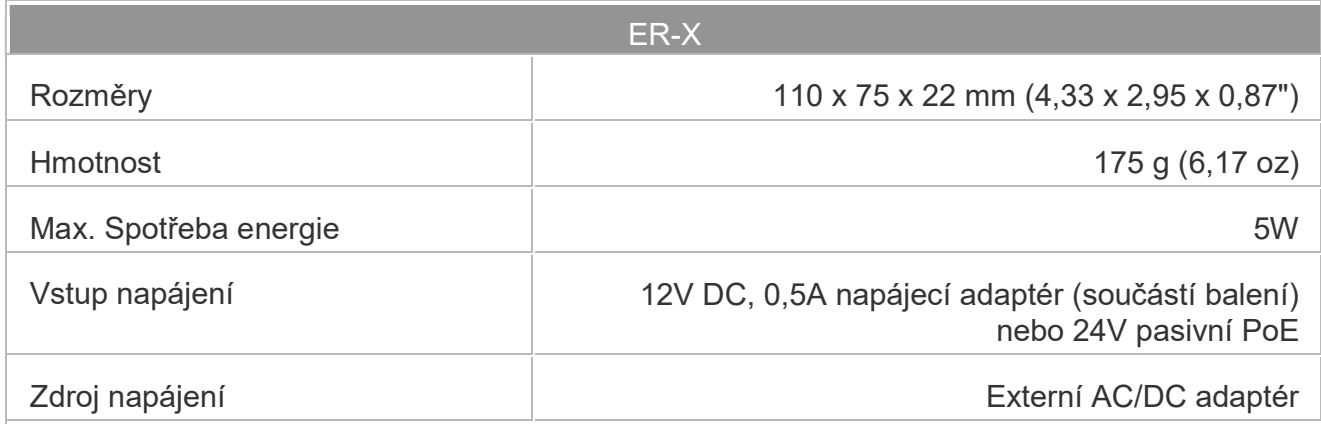

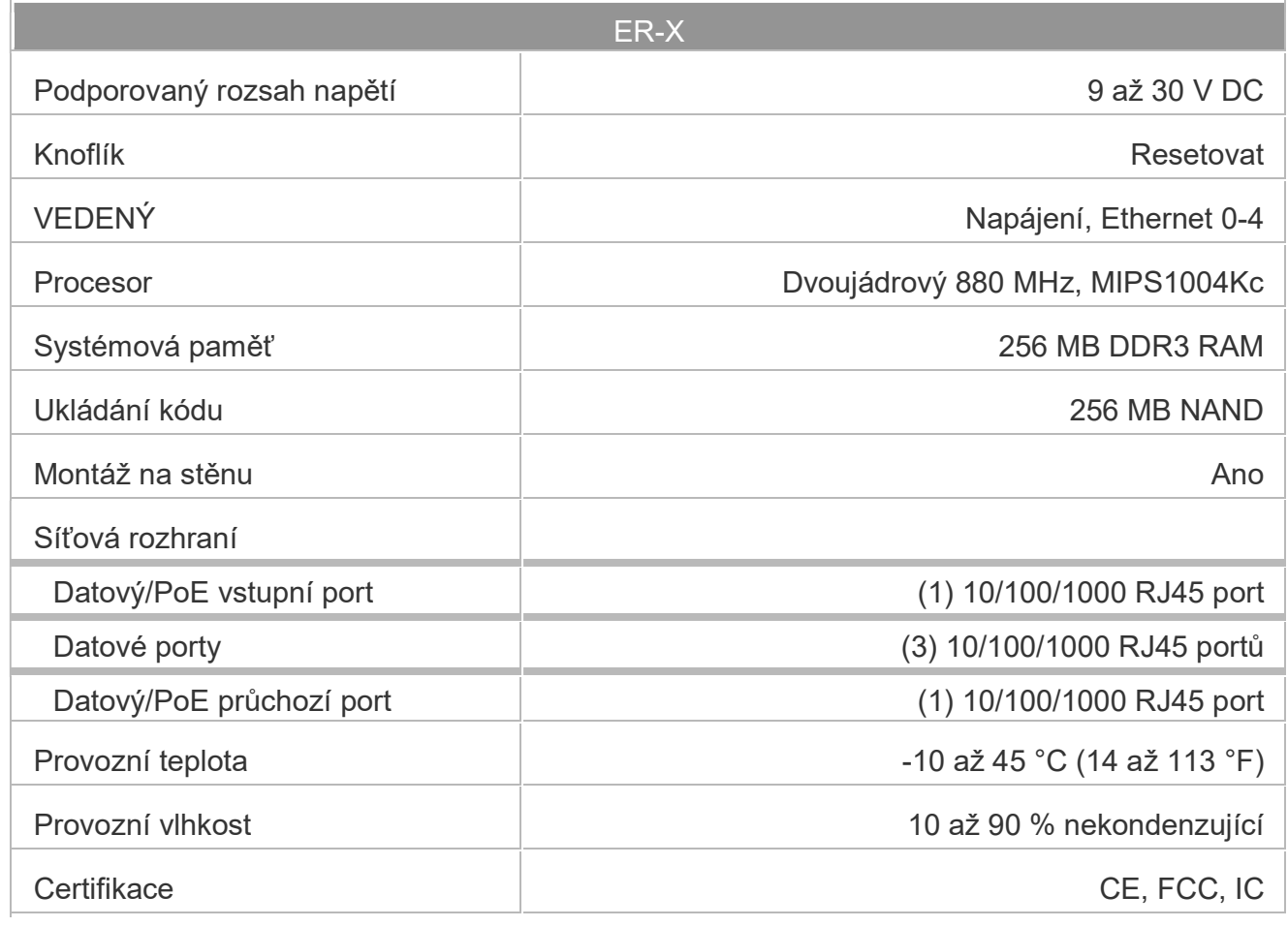

# Bezpečnostní upozornění

- 1. Přečtěte si, dodržujte a uschovejte tyto pokyny.
- 2. Dbejte všech varování.
- 3. Používejte pouze nástavce/příslušenství určené výrobcem.

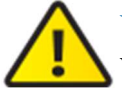

VAROVÁNÍ: Pokud nezajistíte správné větrání, může dojít k požáru. Udržujte alespoň 20 mm volného prostoru vedle ventilačních otvorů pro dostatečné proudění vzduchu.

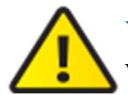

VAROVÁNÍ: Abyste snížili riziko požáru nebo úrazu elektrickým proudem, nevystavujte tento výrobek dešti ani vlhkosti.

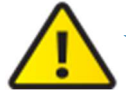

VAROVÁNÍ: Nepoužívejte tento výrobek na místě, které může být ponořeno do vody.

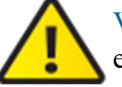

VAROVÁNÍ: Nepoužívejte tento produkt během bouřky. Může hrozit vzdálené riziko úrazu elektrickým proudem způsobeného bleskem.

# Informace o elektrické bezpečnosti

1. Je vyžadována shoda s ohledem na požadavky na napětí, frekvenci a proud uvedené na štítku výrobce. Připojení k jinému zdroji energie, než je uvedeno, může mít za následek

nesprávný provoz, poškození zařízení nebo nebezpečí požáru, pokud nebudou dodržena omezení.

- 2. Uvnitř tohoto zařízení nejsou žádné části opravitelné operátorem. Servis by měl provádět pouze kvalifikovaný servisní technik.
- 3. Toto zařízení je vybaveno odnímatelným napájecím kabelem, který má integrovaný bezpečnostní zemnící vodič určený pro připojení k uzemněné bezpečnostní zásuvce.
- a. Nenahrazujte napájecí kabel kabelem, který není dodaným schváleným typem. Nikdy nepoužívejte zástrčku adaptéru pro připojení k 2vodičové zásuvce, protože by to narušilo kontinuitu zemnícího vodiče.
- b. Zařízení vyžaduje použití zemnícího vodiče jako součást bezpečnostní certifikace, modifikace nebo nesprávné použití může představovat riziko úrazu elektrickým proudem, který může mít za následek vážné zranění nebo smrt.
- c. Pokud máte dotazy k instalaci před připojením zařízení, kontaktujte kvalifikovaného elektrikáře nebo výrobce.
- d. Ochranné uzemnění zajišťuje uvedený AC adaptér. Instalace budovy musí poskytovat vhodnou záložní ochranu proti zkratu.
- e. Ochranné pospojování musí být instalováno v souladu s místními národními pravidly a předpisy pro elektroinstalaci.

### Omezená záruka

#### ui.com/support/warranty

Omezená záruka vyžaduje použití rozhodčího řízení k řešení sporů na individuálním základě a tam, kde je to vhodné, specifikuje rozhodčí řízení namísto soudních řízení před porotou nebo skupinových žalob.

#### Dodržování **FCC**

Změny nebo úpravy, které nejsou výslovně schváleny stranou odpovědnou za shodu, mohou zrušit oprávnění uživatele provozovat zařízení.

Toto zařízení vyhovuje části 15 pravidel FCC. Provoz podléhá následujícím dvěma podmínkám.

- 1. Toto zařízení nesmí způsobovat škodlivé rušení a
- 2. Toto zařízení musí akceptovat jakékoli přijaté rušení, včetně rušení, které může způsobit nežádoucí provoz.

Toto zařízení bylo testováno a bylo zjištěno, že vyhovuje limitům pro digitální zařízení třídy A podle části 15 pravidel FCC. Tyto limity jsou navrženy tak, aby poskytovaly přiměřenou ochranu proti škodlivému rušení, když je zařízení provozováno v komerčním prostředí. Toto zařízení generuje, používá a může vyzařovat vysokofrekvenční energii, a pokud není nainstalováno a používáno v souladu s návodem k použití, může způsobovat škodlivé rušení rádiové komunikace. Provoz tohoto zařízení v obytné oblasti pravděpodobně způsobí škodlivé rušení a v takovém případě bude uživatel požádán, aby rušení na vlastní náklady odstranil.

#### ISED Kanada

CAN ICES-3(A)/NMB-3(A) Austrálie a Nový Zéland

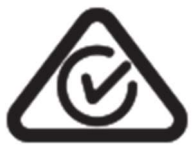

Varování: Toto zařízení je v souladu s třídou A CISPR 32. V obytném prostředí může toto zařízení způsobovat rádiové rušení.

# Označení CE

Označení CE na tomto produktu znamená, že produkt je v souladu se všemi směrnicemi,

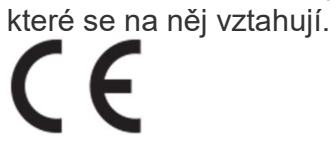